Innovate the game. Unify the sport.

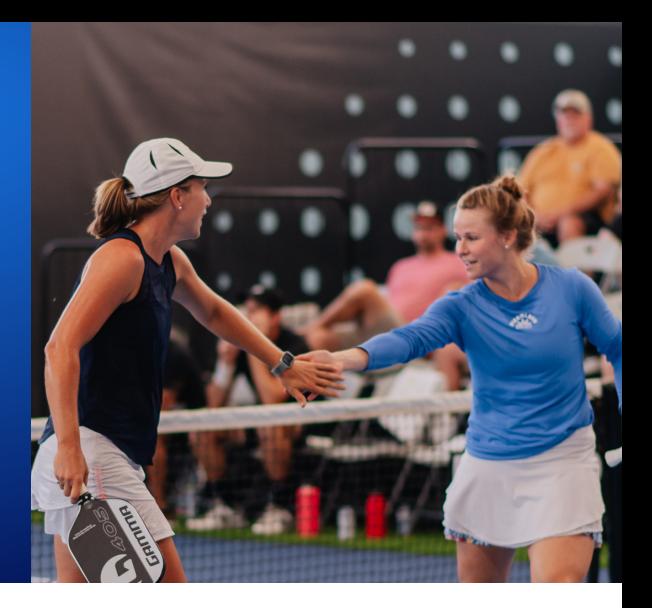

# **Whatis dupr?**

Dynamic Universal Pickleball Rating (DUPR) is the most accurate and only global rating system in Pickleball. All players, regardless of their age, gender, location, or skill, are rated on the same scale between 2.000-8.000 based on their match results.

All of your results, regardless of event type, location, or software provider, go into your DUPR. We receive results from our partners which include clubs, associations, tournament organizers, federations, and our very own users (self-posted scores).

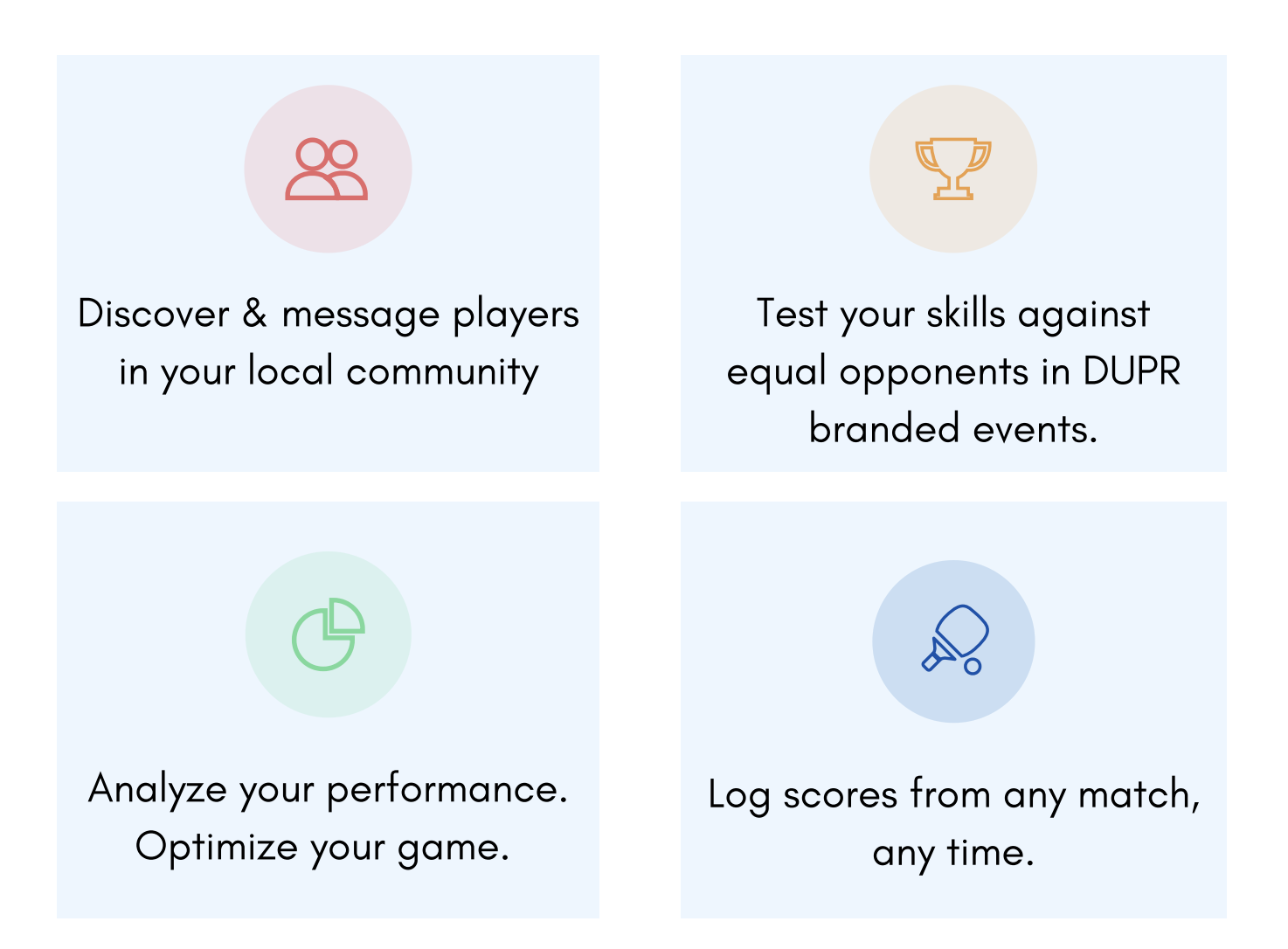

# Innovate the game. Unify the sport.

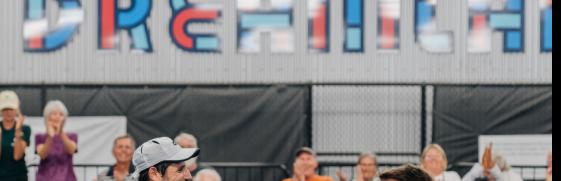

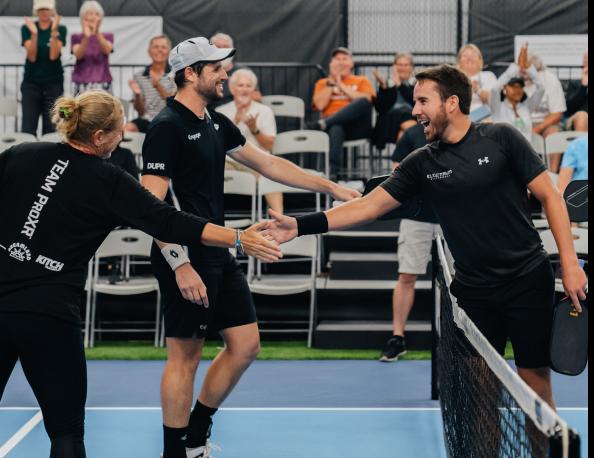

# **GETTING STARTED**

# 1.Download the app

#### There are three ways to do this:

- Search DUPR in the App Store or Play Store
- Sign up on our website: https://app.mydupr.com/signup
- Scan the QR Code to the right with your mobile device

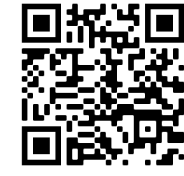

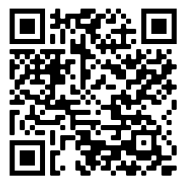

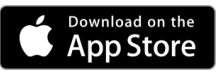

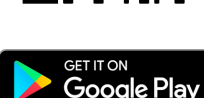

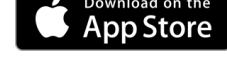

# 2. Open the app and click "Sign Up"

DUPR is free and anyone can have a rating. Typically a rating can be calculated after 5- 10 matches are logged in the platform.

# 3. Claim your profile

Search for your name, location, and age to claim your existing account, including your past tournament match history.

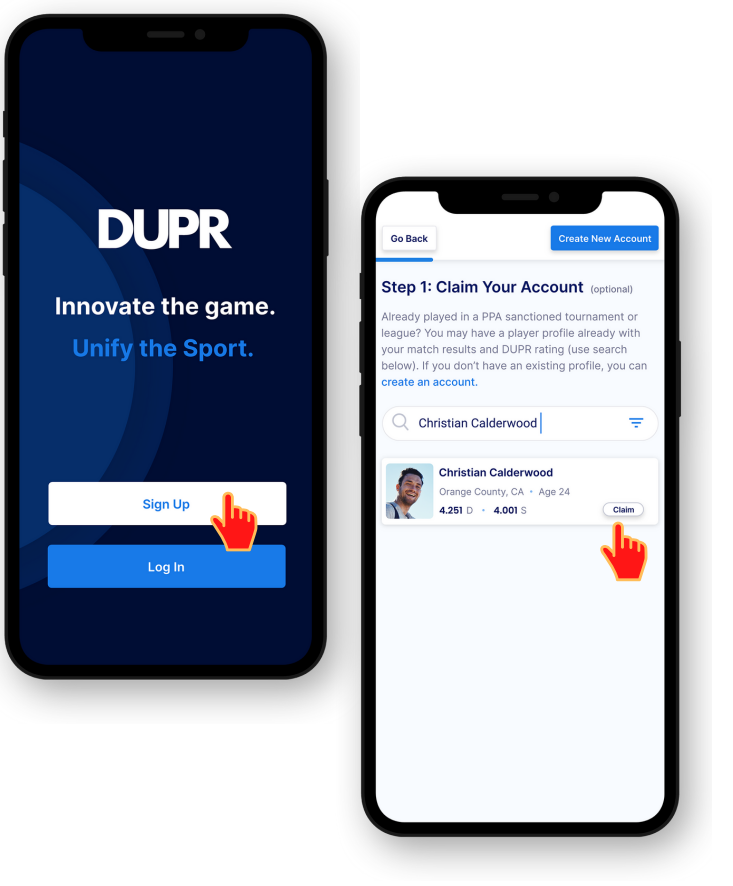

## 4. Fill in your personal details

Fill in or confirm your personal details. Add a profile image to further personalize your account.

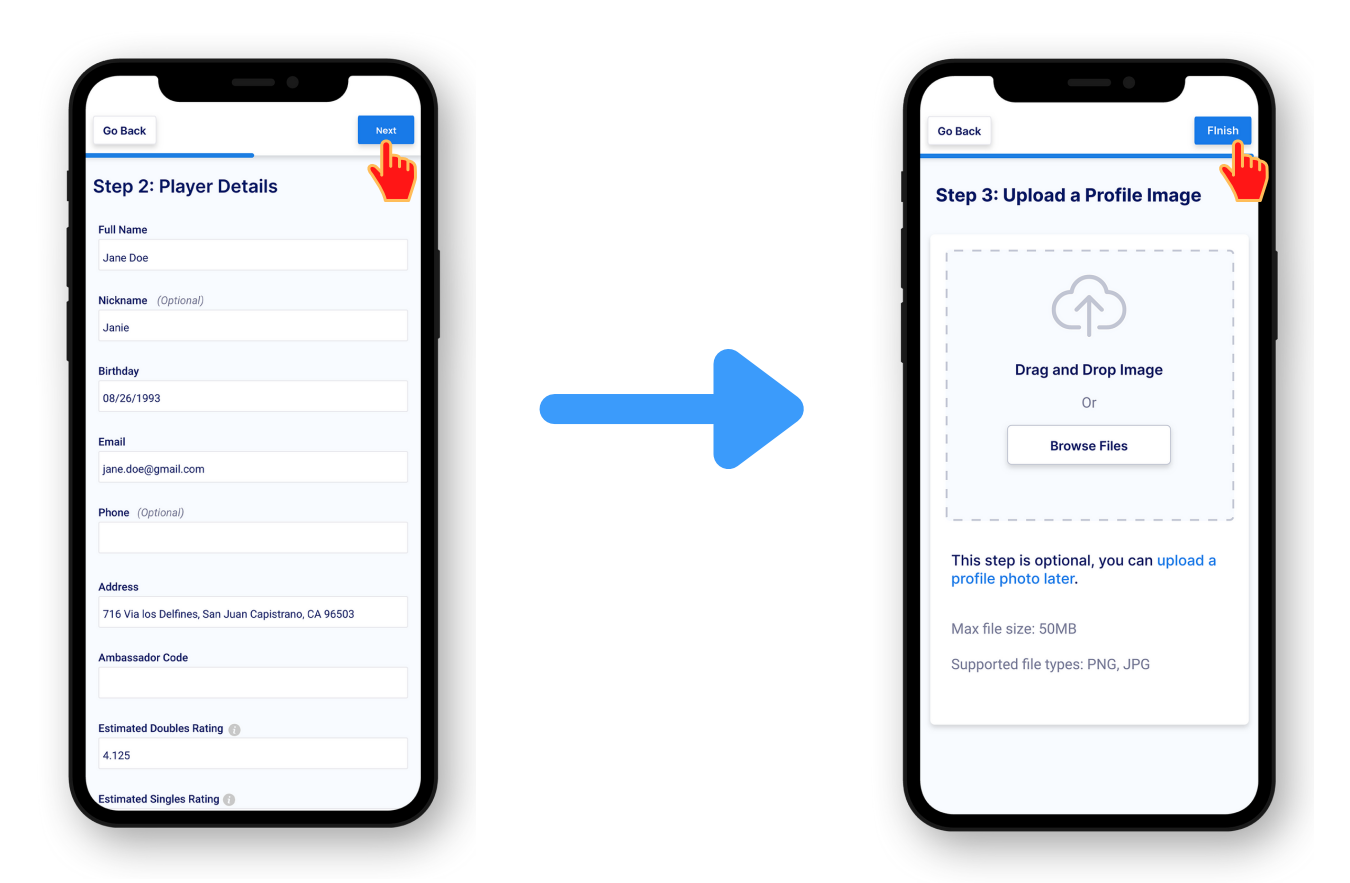

#### 5. Select your digital club or tournament (if applicable)

Select "Clubs" from the top menu on your dashboard, then find your club by searching for it by name.

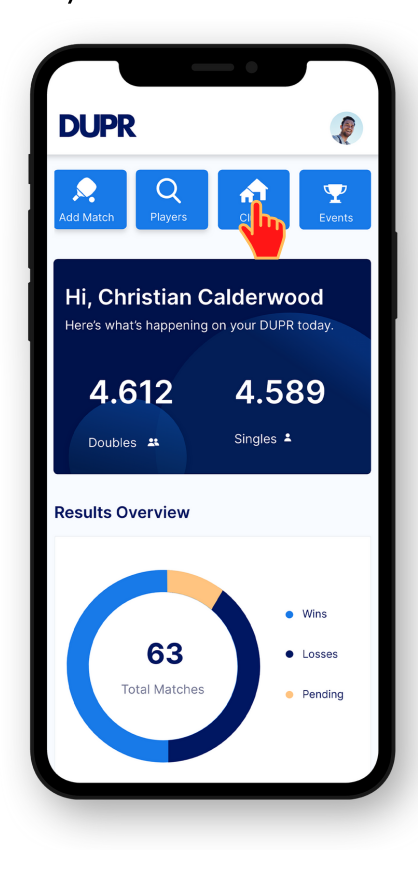

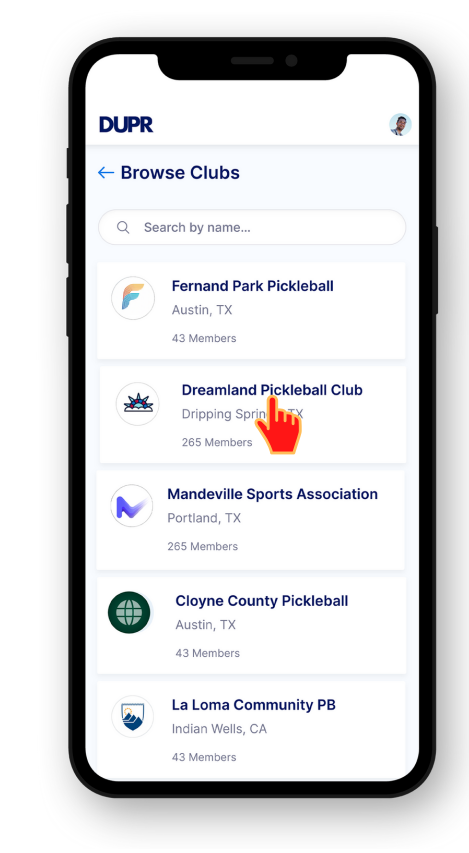

#### 6. Enter your scores after every match

Select the format (e.g. 2 of 3 to 11), the scores, (and make sure your opponents have completed steps 1-3 or give you their email addresses to invite them to DUPR). The match will remain "pending" until your opponents confirm via notification.

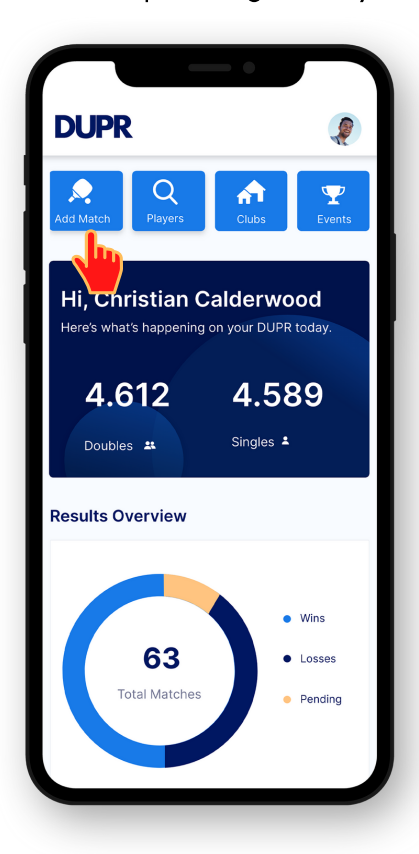

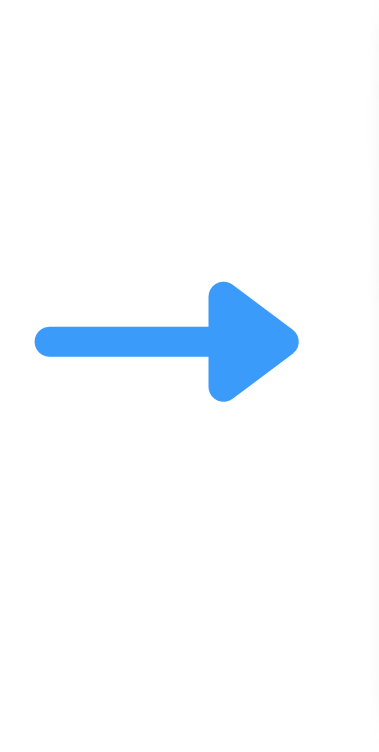

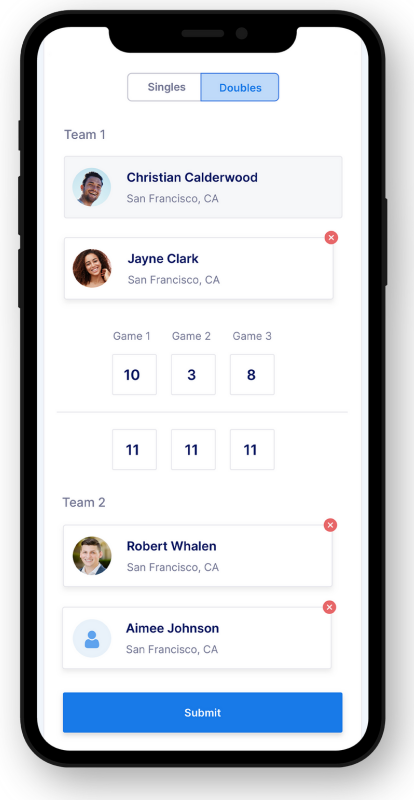

## 7. Ensure that your opponent has validated the score.

Once a player enters a match, one or more of their opponents must validate the scores in order to count them towards the participants' DUPR ratings.

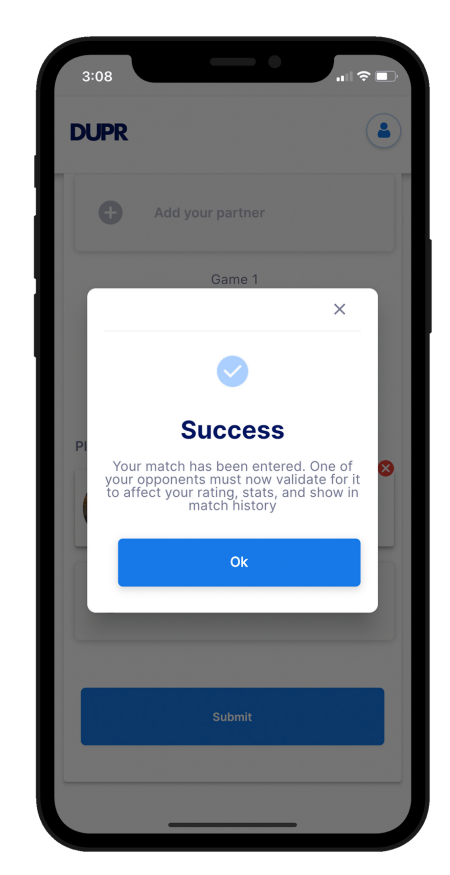

### 8. Confirm Match Results

After a match is logged, the players opponents immediately receive notifications from the app and via text/email, where they can use a link to confirm the match results.

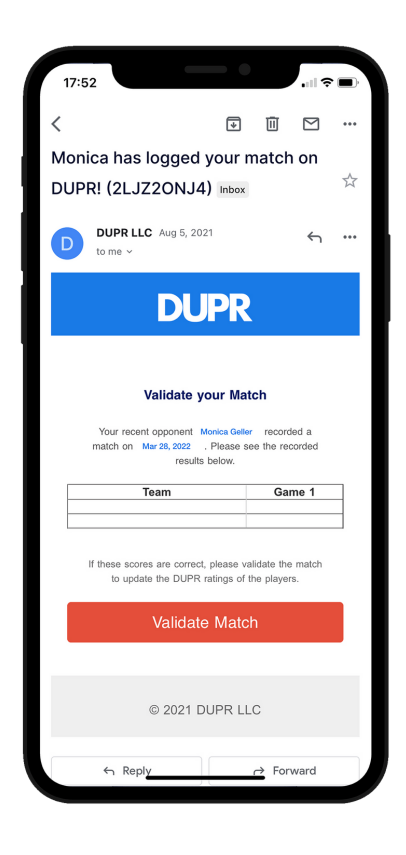

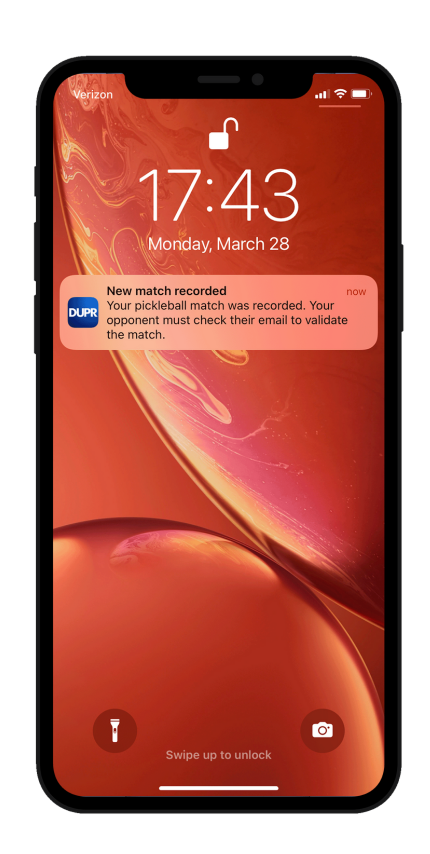

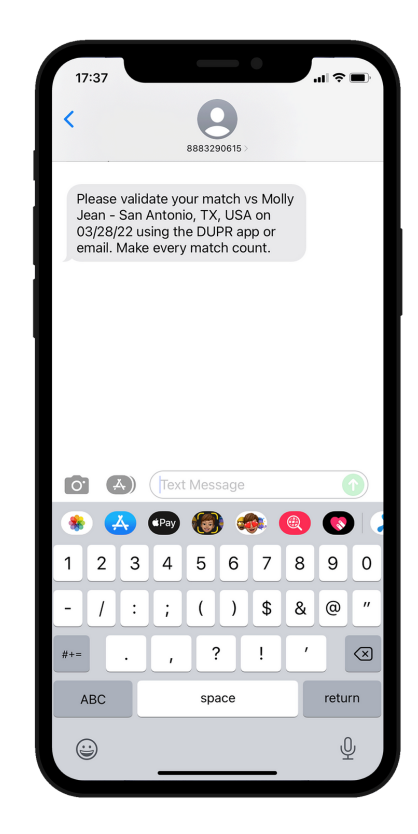

Players can also validate pending matches by clicking the "validate" button on their match history page

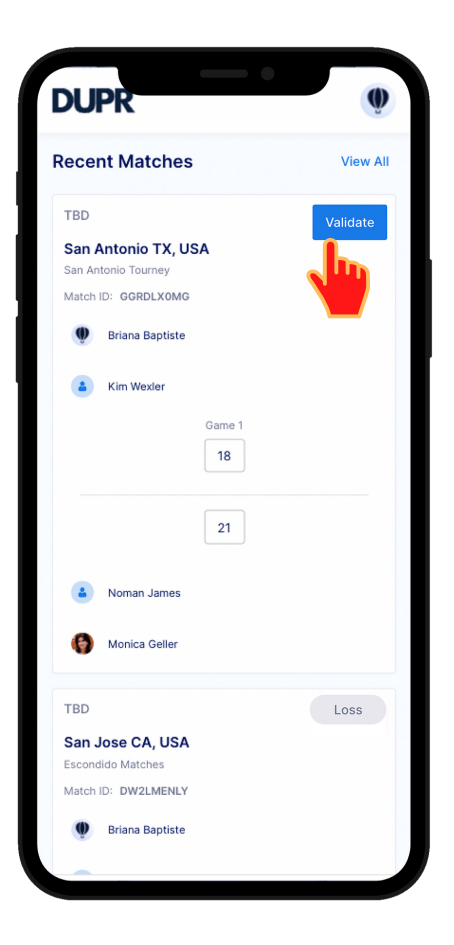